# **Bakon**° CE

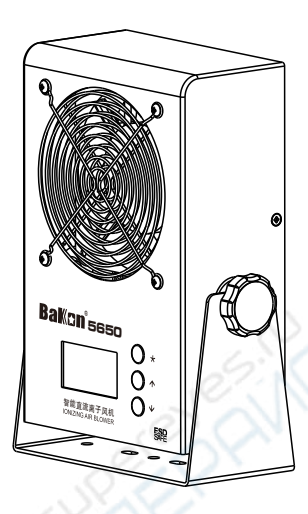

## BK5650 智能直流离子风机 使用说明书

## 注意:

- 本品属于电气制品,应遵守安全事项,以免发生事故。
- 本说明书中,指出了预防事故发生的重要事项和产品的使用方法,请仔细阅 读本说明书,安全使用本产品。
- 阅读后,请妥善保管,以便查阅。

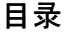

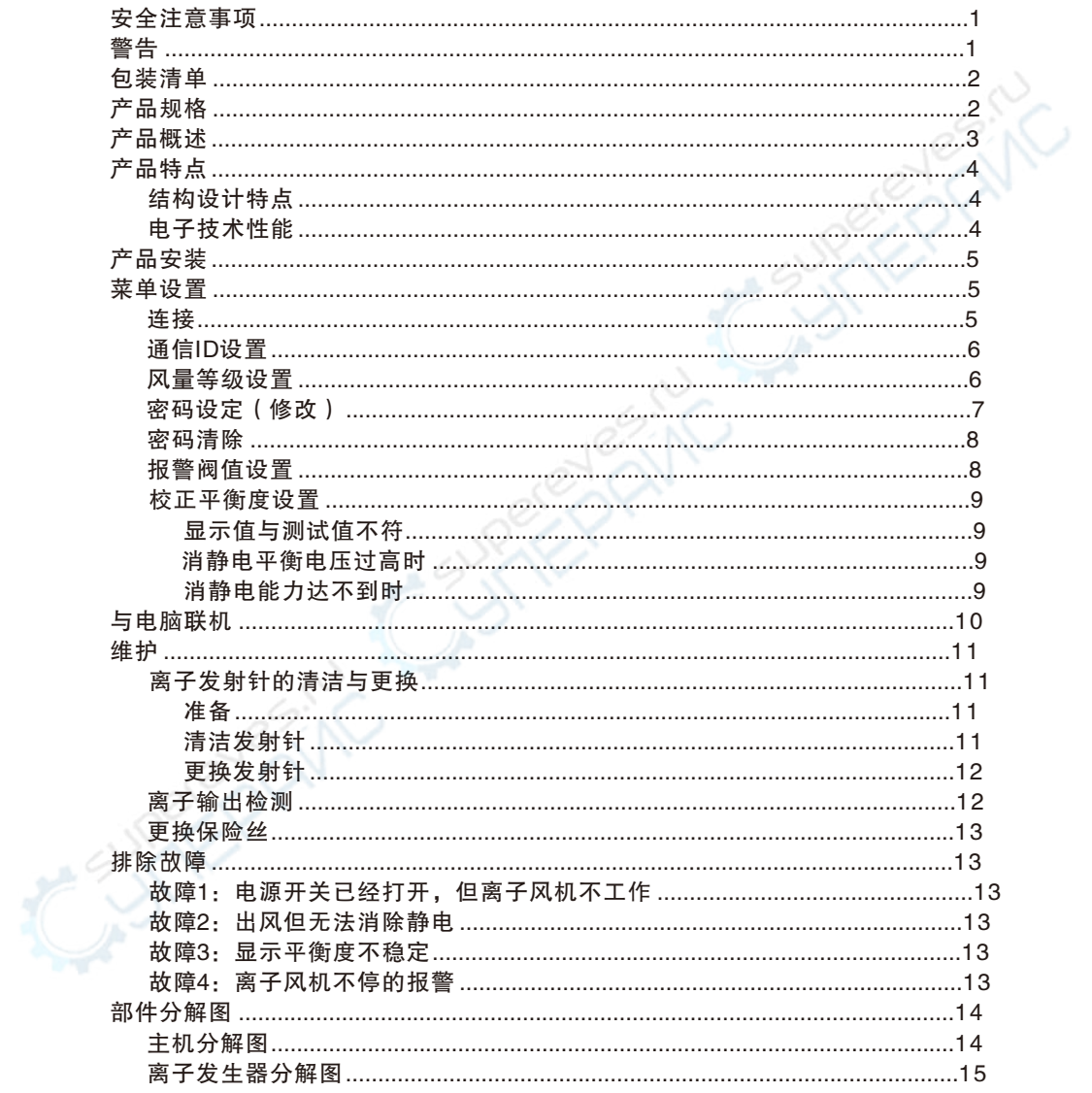

个、主机内部会产生高压,请认真阅读并遵守以下安全注意事项及警 告, 使用错误可能导致人员死亡或重伤, 轻则导致机器受损。

## 八 安全注意事项

- 使用前,请详细阅读本指南的各项说明与操作!
- 将机体电源插头与电源插座连接之前,请先确定本离子风机规格电压符 合您当地的适用电压,以冤造成离子风机永久性损坏。
- 电源插座应设置在伸手能方便触及的地方,请确保电源在接地状态。
- 不要让任何重物压在申源线上。如果申源线有损伤情况,请马上关闭申 源,更换电源线。
- 使用后,如长时间不再使用,请务必将机体电源关闭,并拨掉插头,以 确保安全。
- 更換部件时,应采用原厂配件。

八 警告

- 。 电源接通时,严禁触碰离子发射针
- 。 清洁或更換发射针必需由专业人士操作
- 。 清洁或更 換发射针前必需先关闭电源,然后等待至少5分钟以上才可打 开防护罩进行清洁或更換操作(清洁前必须对发射针进行放电操作)
- 。 请勿从讲风口或出风口处往里寒异物
- 定期进行日常检查及保养
- 不要有易燃易爆环境中使用
- 请勿侵水或湿手使用

本公司保留产品的设计变更及最终解释权,手册中图片仅供参考,产品以实物为准。

## 包装清单

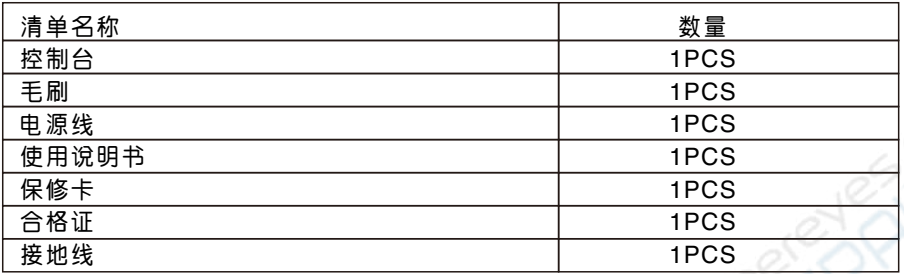

产品规格

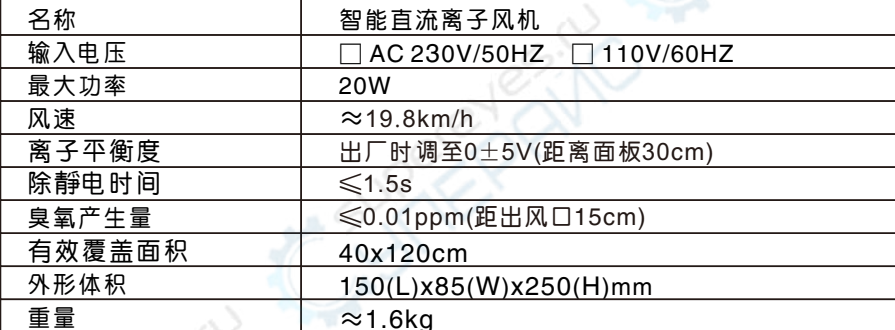

注: 测试结果会因测试环境湿度和洁净度等不同而有所差异。

## 产品概述

BK5650直流离子风机较于老式BK5600交流离子风机而言有几大优越性 能:功耗低效率高(直流风机满负载工作功率20W,仅相当于一个小节能照明灯的 功率:交流风机满负载工作功率30W),离子平衡度性能极为稳定(标准测试距离 30CM), 直流风机保守消静电离子平衡度可达正负5V以内 (A级) 是消静电能 力最高级别,通过校正后可以更为精准。交流风机消静电离子平衡度为正负 15V以内), 消静电能力更好更快(直流风机消除2KV静电电压可在1秒钟之内, 交流风机削除2KV静电电压在2秒之内)。

此款离子风机是用来消除人体、仪器设备、敏感电子元件等易产生静电危害 的场所,为有效静电消除、静电防护专业设计制造,适用于防静电无尘车间、电 子仓库、实验室等其它静电防护场所。

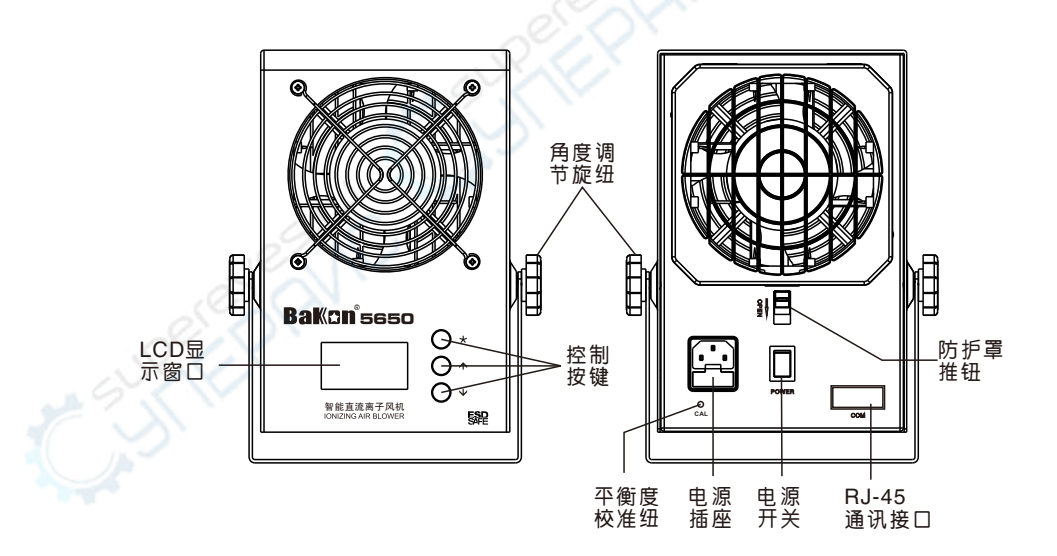

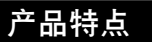

#### 一:结构设计特点

- 1. 产品机身前罩采用双层检测隔离设计,此设计可置实稳定检测失衡电压和隔 离外界干扰源信号。
- 2、机内设计采用直流风机前置,高压发射架后置设计布局,此设计可让高压电 离的正负离子,通过风机搅拌充分混合后有更好的消除静电效果。
- 3. 机身后罩采用弹扣防护设计,此设计可方便拆解防护罩,即时清洁高压发射 针和风机扇片。
- 4、 内置设计有电路开关, 在拆下防护罩后立即切断工作电源, 安全保护维护人 员不被高压电击。
- 5、发射针设计成方便更換的拔插式,发射架不用更換就可便捷地更換发射针, 同时还节约了维护成本。

## 二: 电子技术性能

- 1、LCD液晶显示技术: 其显示界面清晰明亮、精明直观, 实时监控显示离子平 衡度及监控工作时间,并有多阶功能菜单可操作,快捷方便。
- 2. 多机电脑联机通信技术:其人性化操作界面,可多机联机通信(与PC机通信实 时监控), 在PC机上显示各机离子平衡度等参数(可选,专业人员安装)。
- 3. 风量调节技术·采用直流风扇,能产生出大范围強气流,风机吹出的离子风 可通过软件设定,分有1-3档风量等级。
- 4. 失衡自动警报技术·报警阀值电压可手动设定, 当离子平衡电压失衡超讨设 定阀值电压时,离子风机会自动报警提示(三种提示:显示屏明暗闪烁报警, 离子平衡度显示数值报警,蜂呜器呜叫报警)。
- 5、密码保护功能技术:默认密码设为"000"此状态可自由进入操控菜单设定 各项参数,开启密码保护功能需通过人为操作设定,之后非相关人员不能随 竟改动已设定好的参数。
- 6 离子平衡修正技术, 在离子偏离平衡状态时, 可诵讨调节"ACI"申阴讲行 正负补学校正离子平衡度达到最佳消除静电状态。通过软件调整显示平衡度 来达到最佳监测效果。

## 产品安装

- 1. 此离子风机为便捷式台式设计,可以立于桌面或平坦的表面上,如在墙面隔 板, 天花板的下方, 用M4的螺钉固定; 也可以安装在可活动支架上使用。
- 2. 风机应置于中和物体前方300mm~900mm为官, 尽量使离子气流覆盖大面积 范围,气流可通过倾斜支架来调节方向。

## 菜单设置

### 连接

- 1. 将离子风机摆放或固定在平稳的位置。
- 2. 将组装电线连接离子风机电源插座, 切记要接地。
- 3. 打开电源开关。

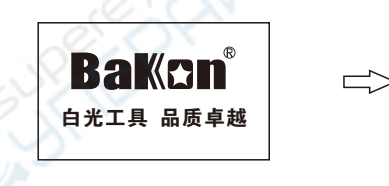

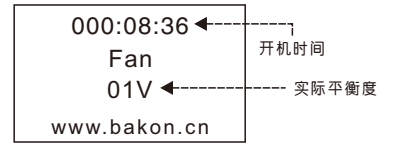

## 一:通信ID设置

按下"\*"键后进入菜单设置选项,按"↑"或"↓"上下移动切換各选项, 当光 标停留在通信ID选项时,按下"\*"键后按" ^ "或" ↓ "可设定该机与PC机的通 信地址,注意在多机联PC机通信时,各机的ID地址不可重复。

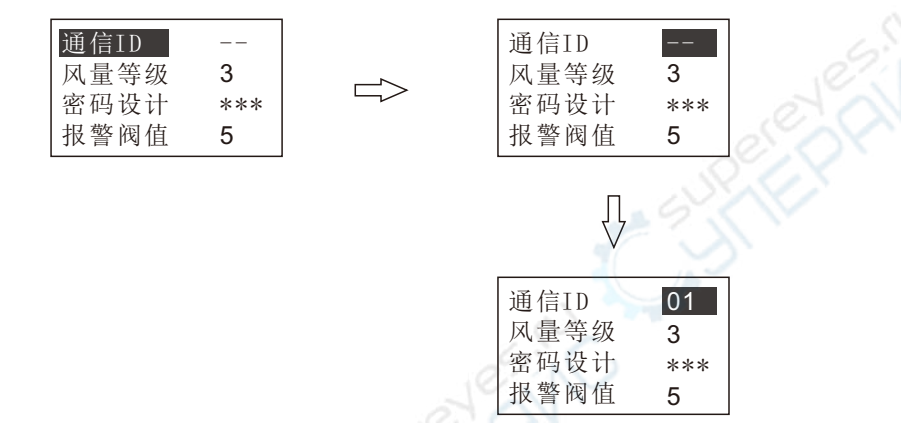

## 二: 风量等级设置

按下"\*"键后进入菜单设置选项,按"↑"或"↓"上下移动切換各选项, 当光 标停留在风量等级洗项时,按下"\*\*键后按" ^ "或" ↓ "可设定该机的风量等 级。(风量等级可设1-3档,风量逐级增加)

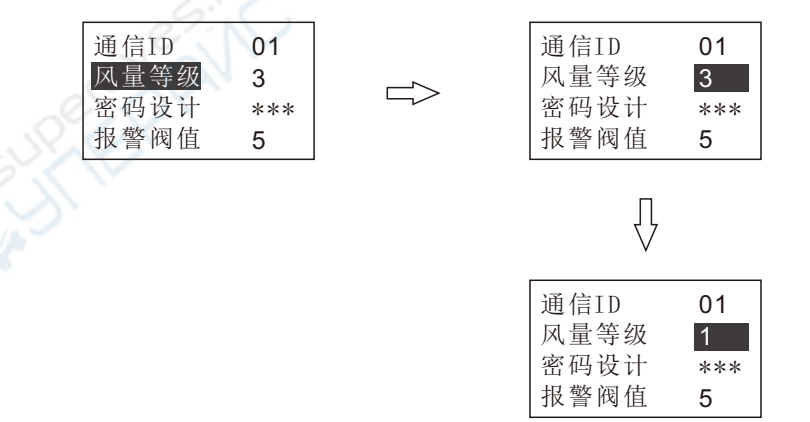

## 三: 密码设定 (修改)

本机出设置的密码为"000", 当密码为"000"时视为无密码, 现以把密码从 "000"修改到"123"为例说明密码的设定(修改方法)。

步骤1: 按下"\*"键后进入菜单设置选项, 按"↑"或"↓"上下移动切換各选 项, 当光标停留在密码设定选项时, 按下"\*"键进入密码设定界面。

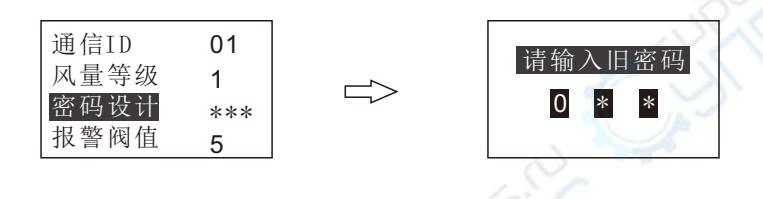

步骤2: 直接按"\*"键确认旧密码为"000", 完成后系统会提示输入新的密码, 按"↑"或"↓"将密码的第一位设置成"1",再按"\*"键,以同样的 方法把第二位设置成"2", 把第三位设置成"3", 然后按按"\*"键, 系 统会提示再输入一次新密码,以相同的方式再输入一次,密码设计完成。

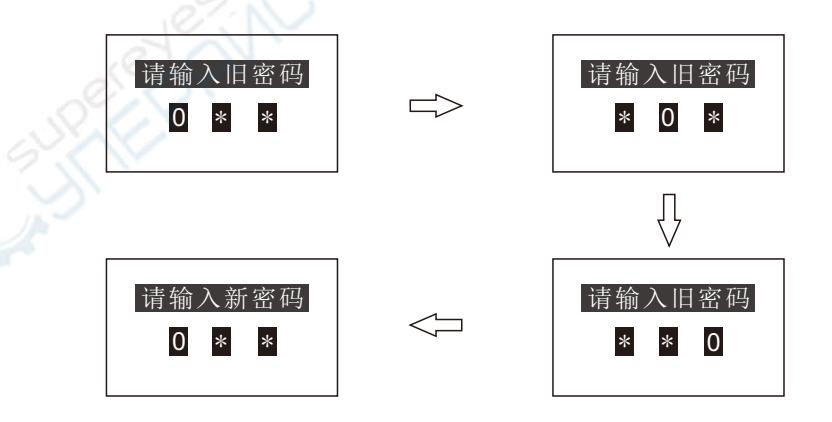

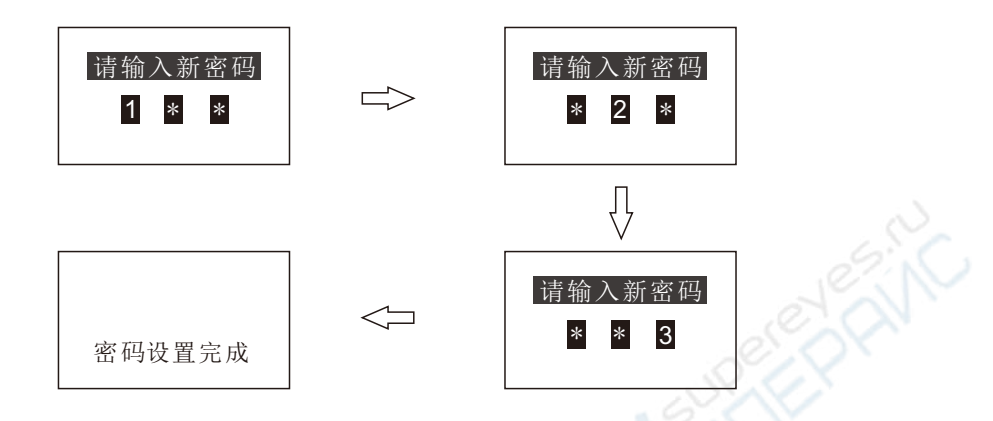

## 四:密码的清除

在主界面下同时按下"↑""↓"待蜂鸣器长鸣后松开,关机再开机解除密 码.

## 五: 报警阀值设置

按下"\*"键后进入菜单设置选项,按"↑"或"↓"上下移动切換各选项,当光 标停留在报警阀值选项时,按下"\*\*键后按"↑"或"↓"可设定该机的报警阀 值。(客戶根据靜电消除现场实际要求设定不同报警阀值电压,当主机检测到现 场环境静电系数超标或机子自身失衡时蜂鸣器鸣叫同时LCD屏幕闪亮提示报警)

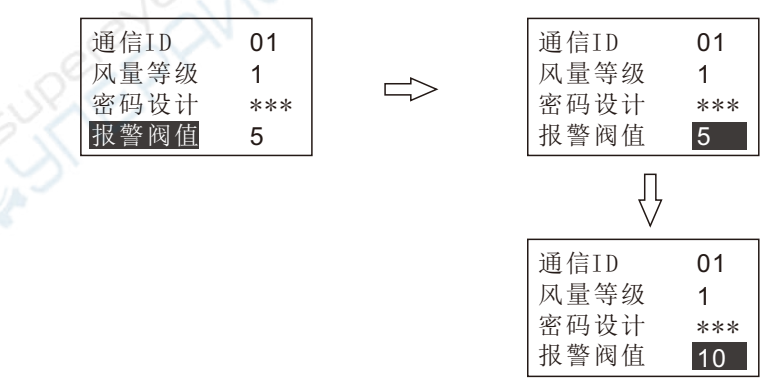

## 六: 校正平衡度设置

方法一: 显示值与测试值不符

按下"\*"键后进入菜单设置选项, 按"↑"或"↓"上下移动切換各 选项, 当光标停留在校正平衡度选项时, 按下"\*"键后按"↑"或 "↓"可设定该机的平衡度校正值,直到显示值与测试值相同。(最高 补正值为士50V)

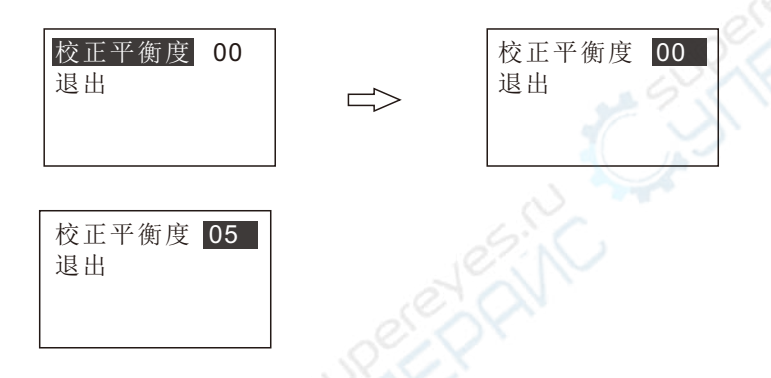

方法二: 消靜电平衡电压过高时

用一字小螺丝刀对准机身后面的平衡度校准纽孔,顺时针调节可调电 阻, 平衡电压减小; 逆时针调节, 平衡电压加大。

方法三: 消靜电能力达不到时

请清洁离子发射针及进出口灰尘。

## 与电脑联机

将通讯线带水晶头的一端插入主 机RJ-45通讯接口,另一端(带 USB接口) 接上电脑主机, 将专用的 光盘软件安装在电脑上, 进入软件可 实现电脑监控所有串联在一起的离子 风机(最多可实现32台离子风机同进 联机监控)。

注: 具体联机操作方法请参阅光 盘内的说明。

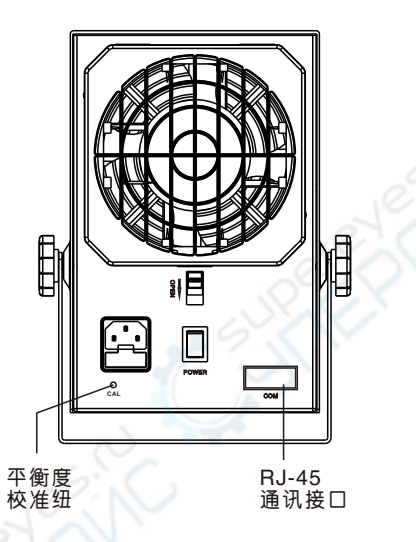

维护

## : 离子发射针的清洁与更换

√ 警告: 该离子风机内部有高压电产生, 因此必需由专业人员进行离子发 射针的清洁或更换, 务必将相临的两颗离子发射针讲行放电后才能讲 行。

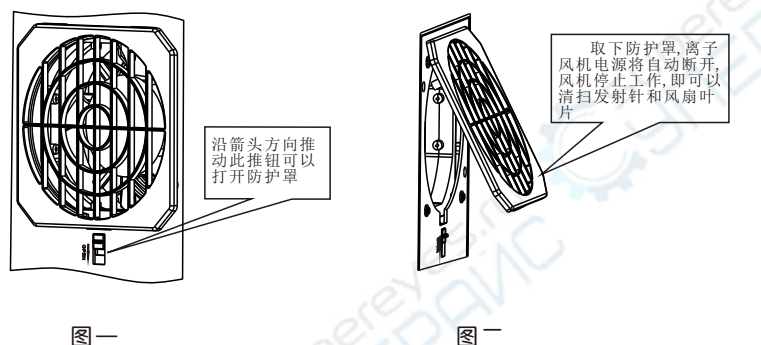

图一

#### 准备

- 1. 关闭电源开关, 拔出电源线插头, 然 后等待5分钟
- 2. 沿箭头方向推动防护罩推钮 (如图一 所示),然后取下防护(扣图二所  $\overline{\pi}$ )
- 3. 双手戴是绝缘手套 (绝缘手套另 购), 用镊子或其它导电物体对相临 两颗发射针进行放电操作

#### 清洁发射针

用防靜电毛刷 (毛刷随机赠送) 清洁 发射针上的活垢

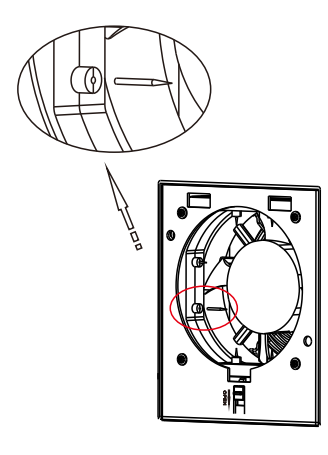

图二

#### 更换发射针

如果发现发射针尖端已钝化,不够尖,可用胶钳或其它软性无腐蚀性的钳子 拔出已钝化的发射针(如图三所示),然后装上新的发射针(发射针需另购 原装配件)

发射针及风扇上的灰尘应1-2天清洁一次, 发射针应半年换一次。否则会 严重影响消静电能力

#### 二 离子输出检测

- 1. 使用静电测试仪ME-268A测试消除静电时间和离子平衡度。
- 2. 如果沒有靜电测试仪, 可以用手持靜电测试表, 输出离子可以按下面方法检 测:取一块塑胶在布料上摩擦,直到用手持一静电测试仪表能测出静电电 荷, 把胶片放在离子风机出风口30cm处约5秒钟, 把塑胶片移出离子风区, 并 测量静电电荷, 塑胶片上电荷会被中和。
- 3. 如果沒有任何测试仪器,也可以用以下方法来检测离子风,撕下约25mm长的 透明胶带,并胶带垂直靠近金属物体表面约3cm处,胶带会轻易吸引到此表 面,这说明胶带带了电荷。把带子通过距离子风口约30cm处,5秒钟后,再 用胶带靠近金属物体表面,如果带电物体被中和了,就不再吸引。

当使用此方法时,不可用如树脂玻璃类的塑胶作为表面,因为此类物体 表面本身会带电并吸引胶带。

#### 三:更换保险丝

- 1. 从电源座上拔出电源头。
- 2. 取下保险盖。
- 3. 取出坏保险丝。
- 4. 換上新保险丝(3A/250V)。

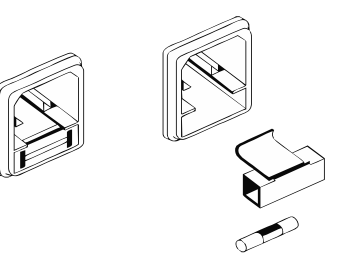

## 故障排除

## 故障1: 电源开关已经打开, 但离子风机不工作

- 检查: 电源插头是否插入? 防护罩是否装好?
- 排除: 插入电源线插头。 盖好防护罩。

## 故障2: 出风但无法消除静电

- 检查: 离子发射针是否附著灰尘或异物? 离子发射针尖端是否已钝化?
- 排除: 用防靜电毛刷清洁发射针。 更換新的离子发射针。

## 故障3: 显示平衡不稳定

检查: 检查电源接地是否良好? 排除: 改用接地良好的电源供电。

## 故障4: 风机不停的报警

检查: 检查报警阀值是否设置过低?

排除: 修改报警阀值, (建议报警阀值在15V以上)。

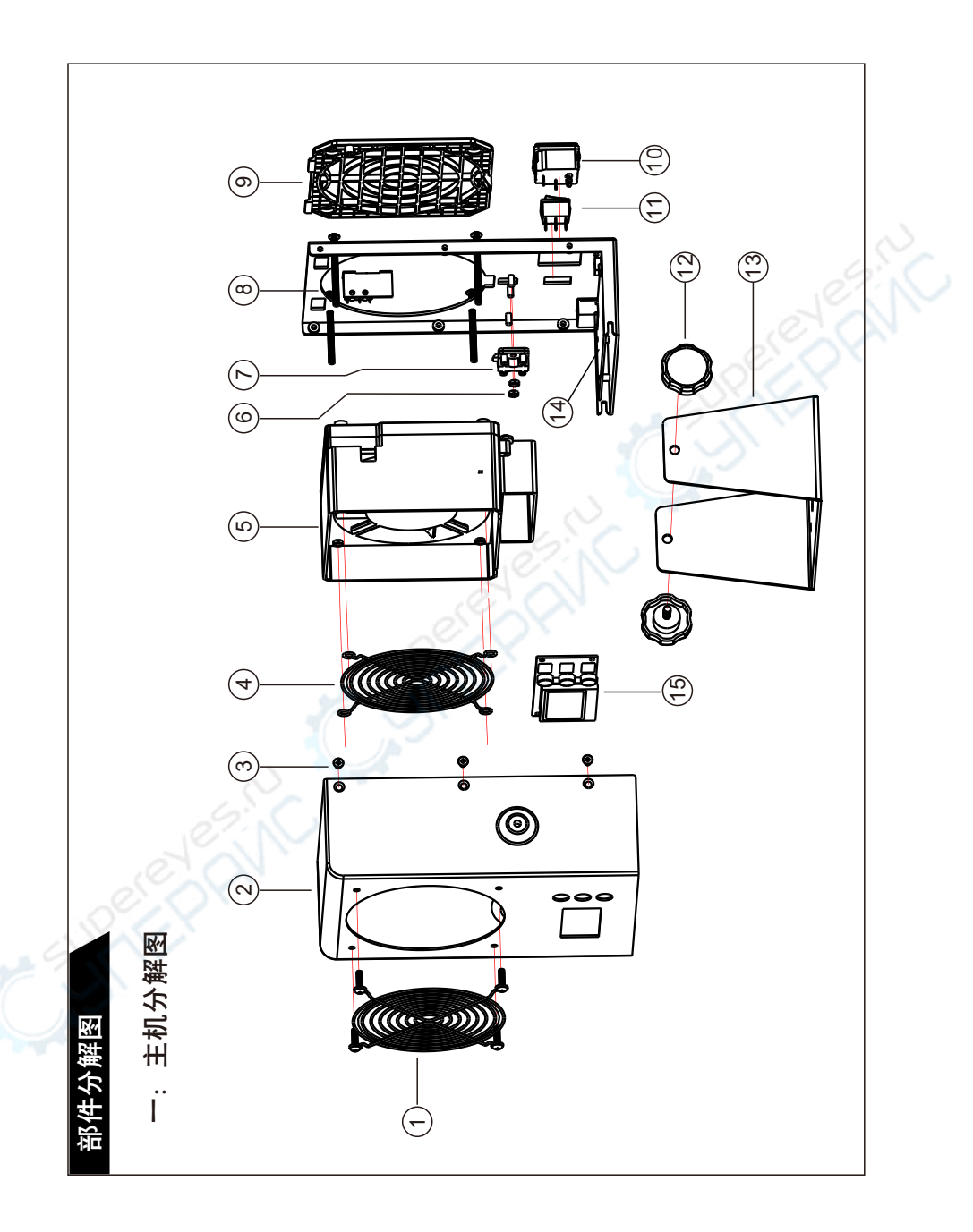

## 二: 离子发生器分解图

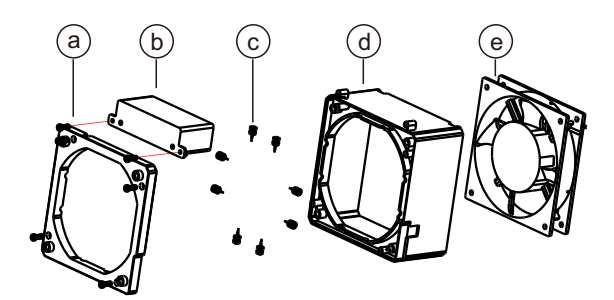

三: 防护罩开关分解图

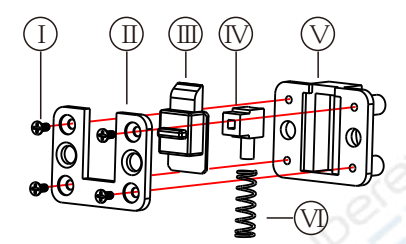

四:部件清单

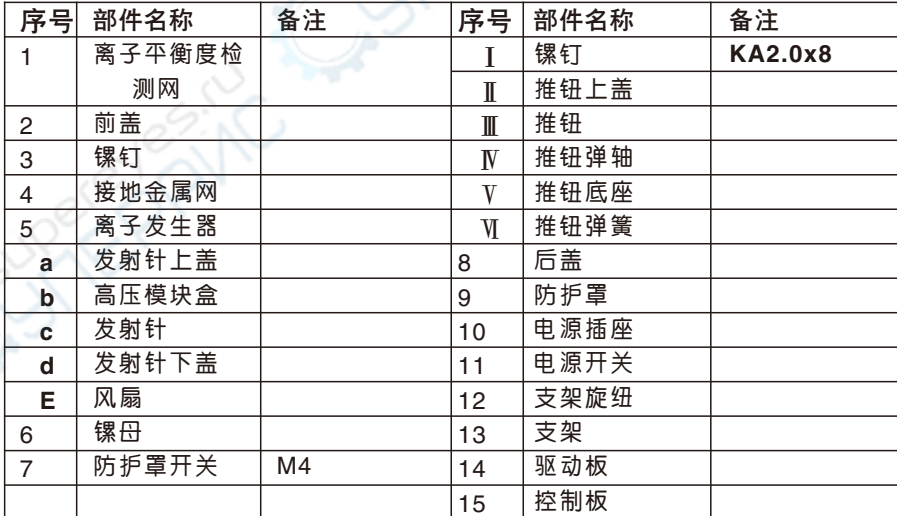

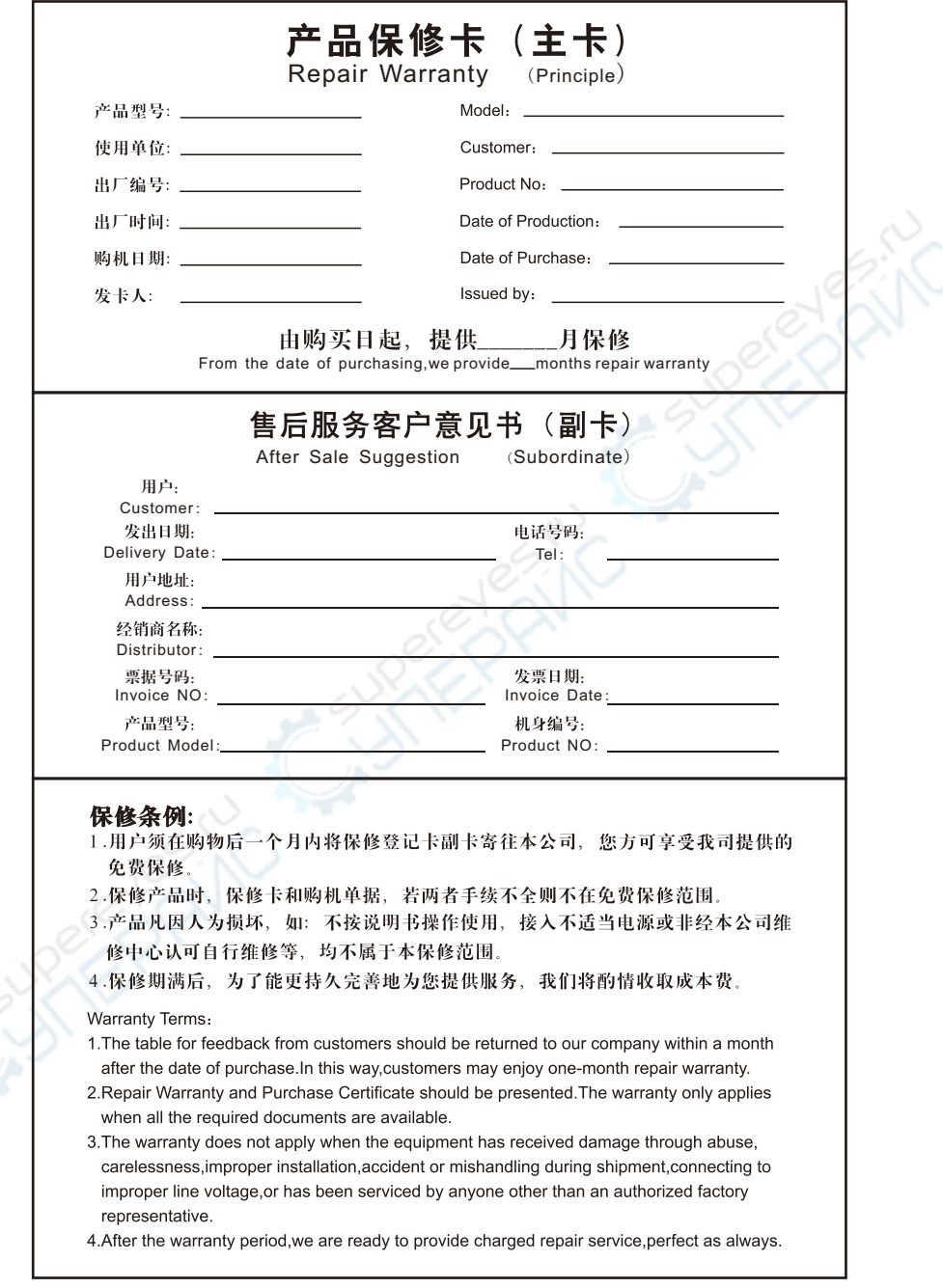

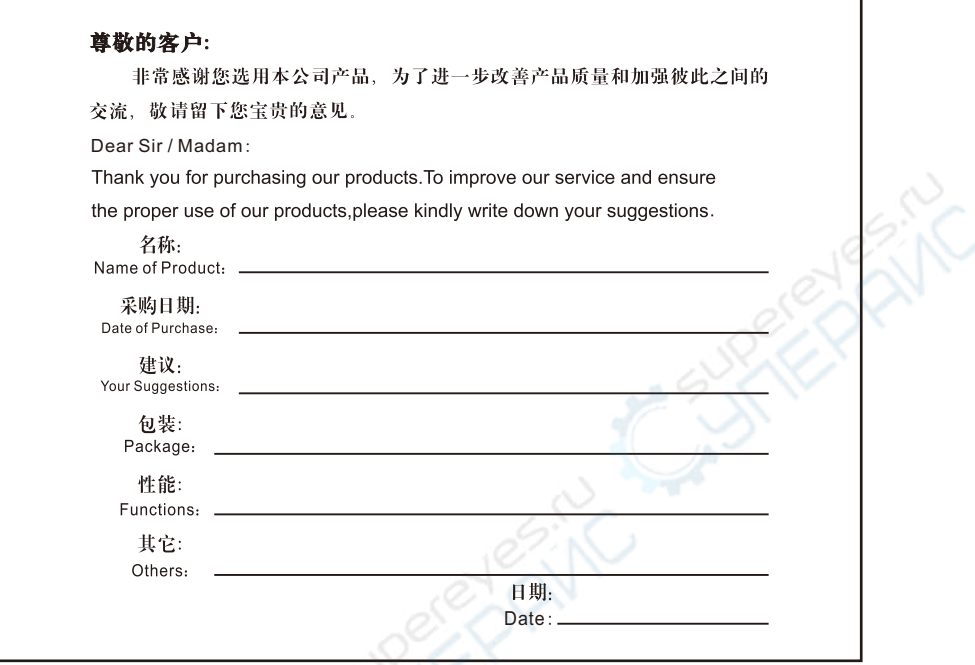

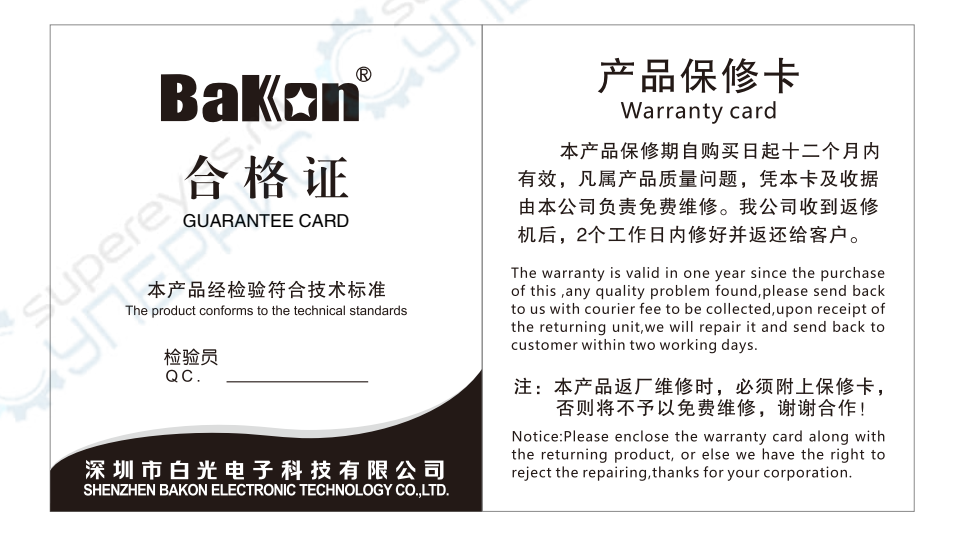

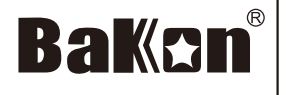

## 深圳市白光电子科技有限公司

地址(ADD):深圳市宝安区松岗街道朝阳路富比伦工业区一栋5楼 电话(TEL):0755-89575688 传真(FAX):0755-89574599 网址(SITE):www.bakon.cn Email:webmaster@bakon.cn 全国统一服务热线: 400-0988-936